## **EBS CLAIMS PORTAL**

## **HOW TO ACCESS GATEWAY CLAIMS PORTAL**

**The EBS** *Gateway Claims Po***rtal provides a more efficient method to access your claims information electronically and provides you with immediate access.** 

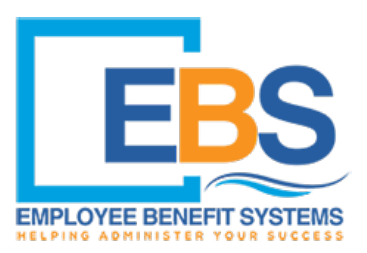

**Easy steps for online access:** 

## Go to **[www.ebs-tpa.com](http://www.ebs-tpa.com/)** and click **Gateway Claims Login**

**Returning users:** Log in with the username and password you selected.

**First-time users:** Click here to register and/or enroll under the log in button.

- 1. Then choose the portal "Member."
- 2. Fill out the required information.
- 3. Create your unique username and password and submit.
- 4. An email will be sent to you to activate your account. Once activated, you can log in.

## **Technical Difficulties:**

**Already registered but forgot your username or password?** If you have already registered for Gateway but you have forgotten your username and password? Please email [gatewaysupport@ebs-tpa.com](mailto:gatewaysupport@ebs-tpa.com) and we will assist you further.

**What if my registration submission "Failed to Register" because "Member Information not Found"?** Check that the formatting of the Date of Birth matches what is shown on the website. (Slashes instead of dashes and the full four numbers of the year.)

**What if I did not receive the registration confirmation email with the link?**  Check your junk email or spam folder.

**Why aren't EOB's opening?** Check to make sure your browser is allowing popups for this website.

**Why can't I see claims for all of my family members?** Due to HIPAA regulations, family members over the age of 18 have the right to privacy in terms of their claims information. Contact Gateway Support for assistance.

**Help, I'm still having technical difficulties.** Email [gatewaysupport@ebs-tpa.com](mailto:gatewaysupport@ebs-tpa.com) or call 800-373-1327 and ask for Gateway Support.

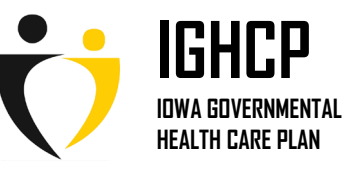